## **Reset hasła:**

Poniżej przedstawiony jest opis usługi:

a. Na stronie logowania wybierz opcję "POMOC W LOGOWANIU", następnie wybierz "RESET HASŁA" system poprosi o wpisanie **IDENTYFIKATORA** do bankowości elektronicznej.

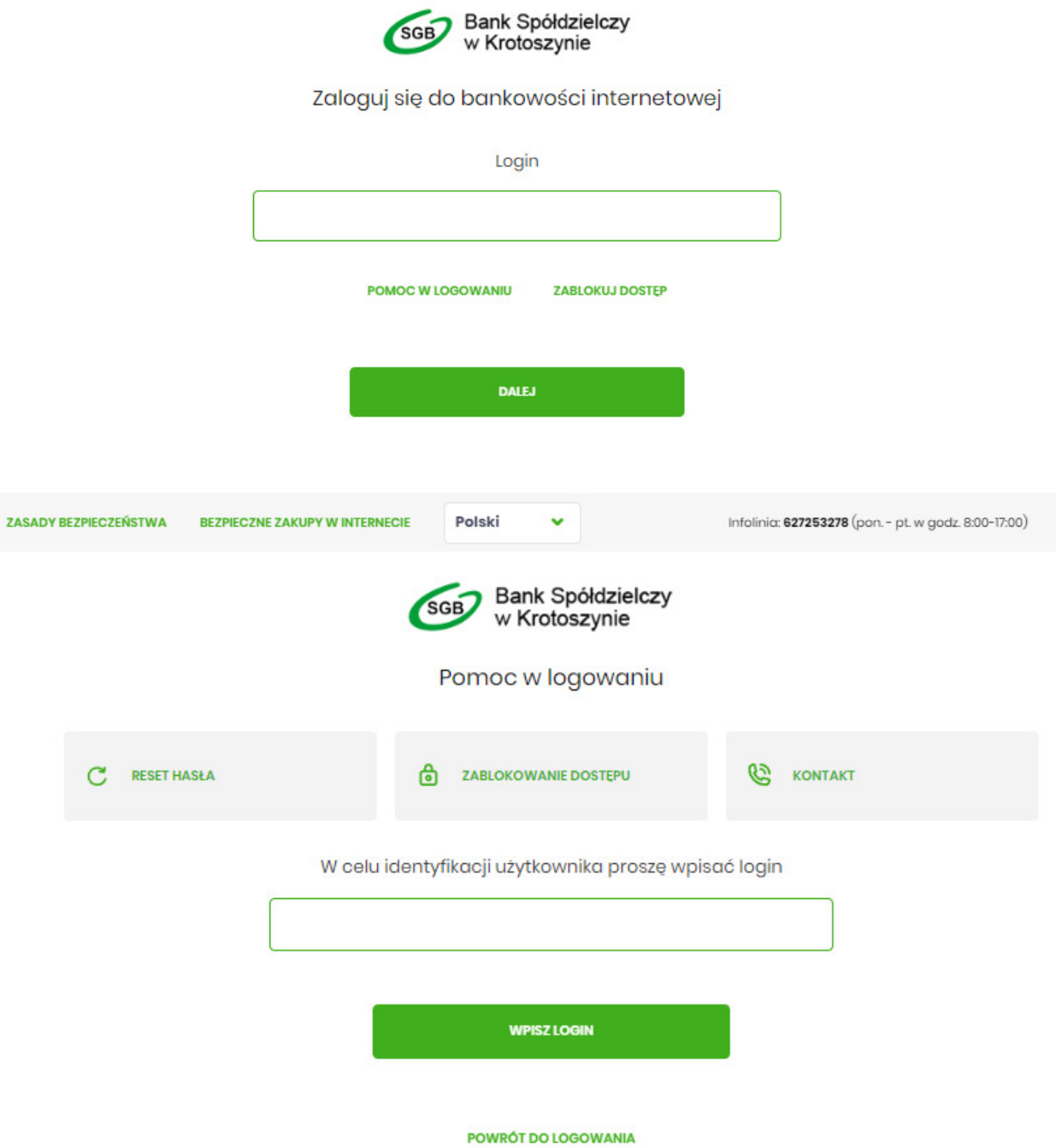

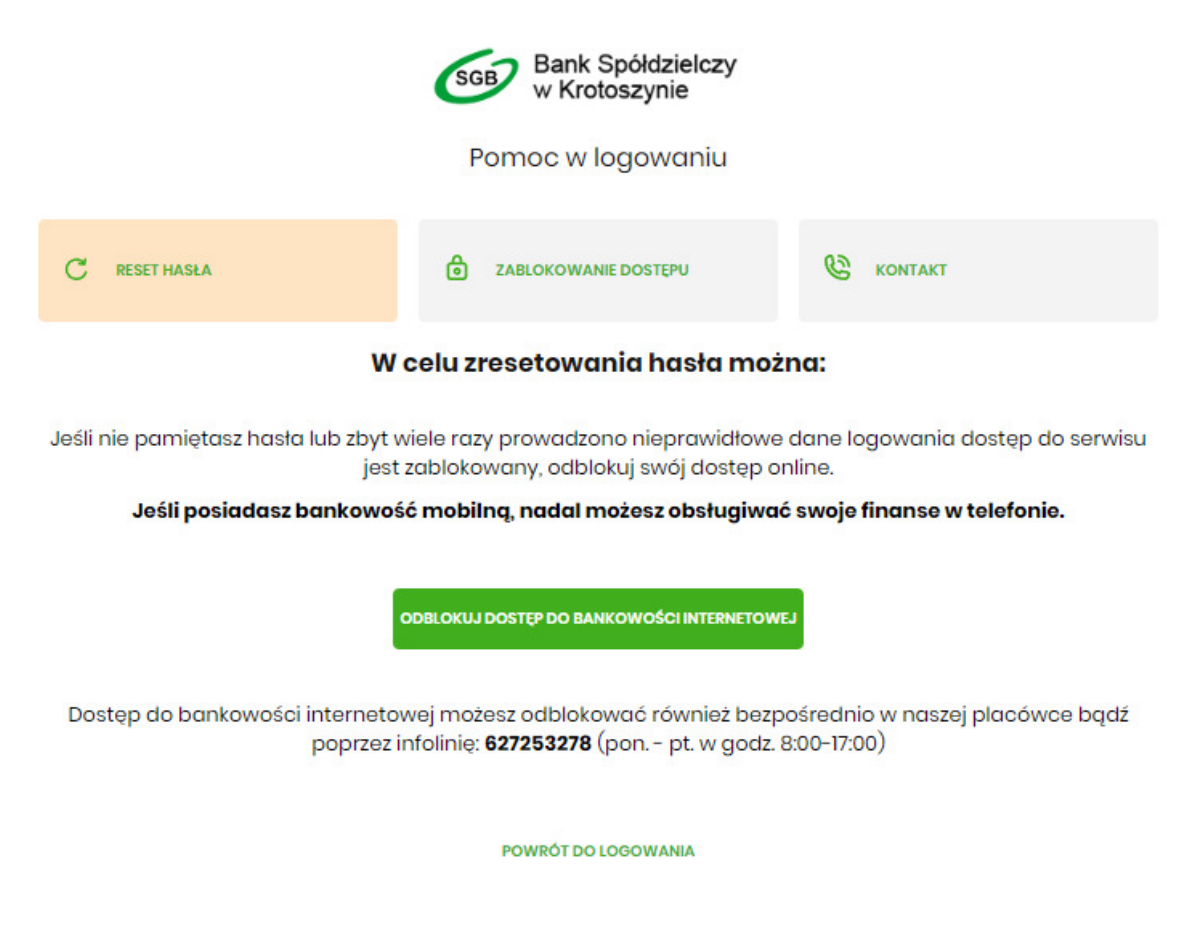

b. Po wyborze wskazanej opcji zostaniesz poproszony o podanie numeru PESEL

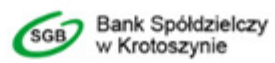

Odblokuj dostęp do bankowości internetowej

Aby odblokować dostęp potrzebujemy potwierdzić twoją tożsamość.

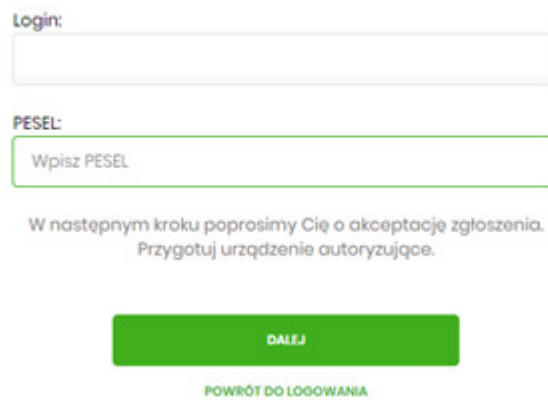

c. Następnie zostaniesz poproszony o podanie danych autoryzacyjnych. W zależności od metody może to być PIN + SMS lub autoryzacja mobilna.

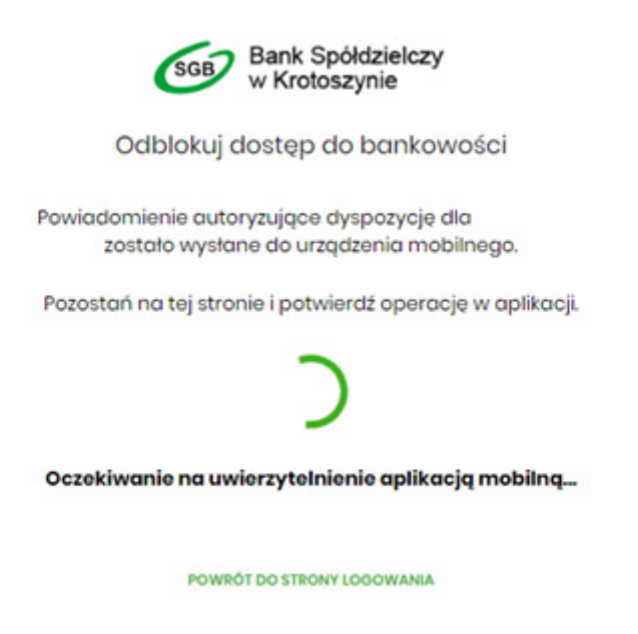

d. Pozostań przy telefonie. W ciągu kilkudziesięciu sekund oddzwoni do Ciebie bankowy VoiceBot. Postępuj zgodnie z instrukcją podaną telefonicznie. W kolejnym kroku zostanie wyświetlona informacja końcowa o przyjęciu dyspozycji i dalszych krokach. Przy najbliższej próbie logowania VoiceBot oddzwoni do Ciebie i poda hasło tymczasowe.